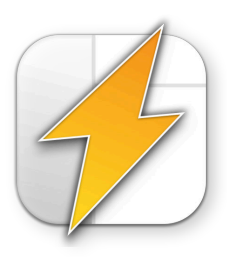

# *Quick*:Start **Übersicht**

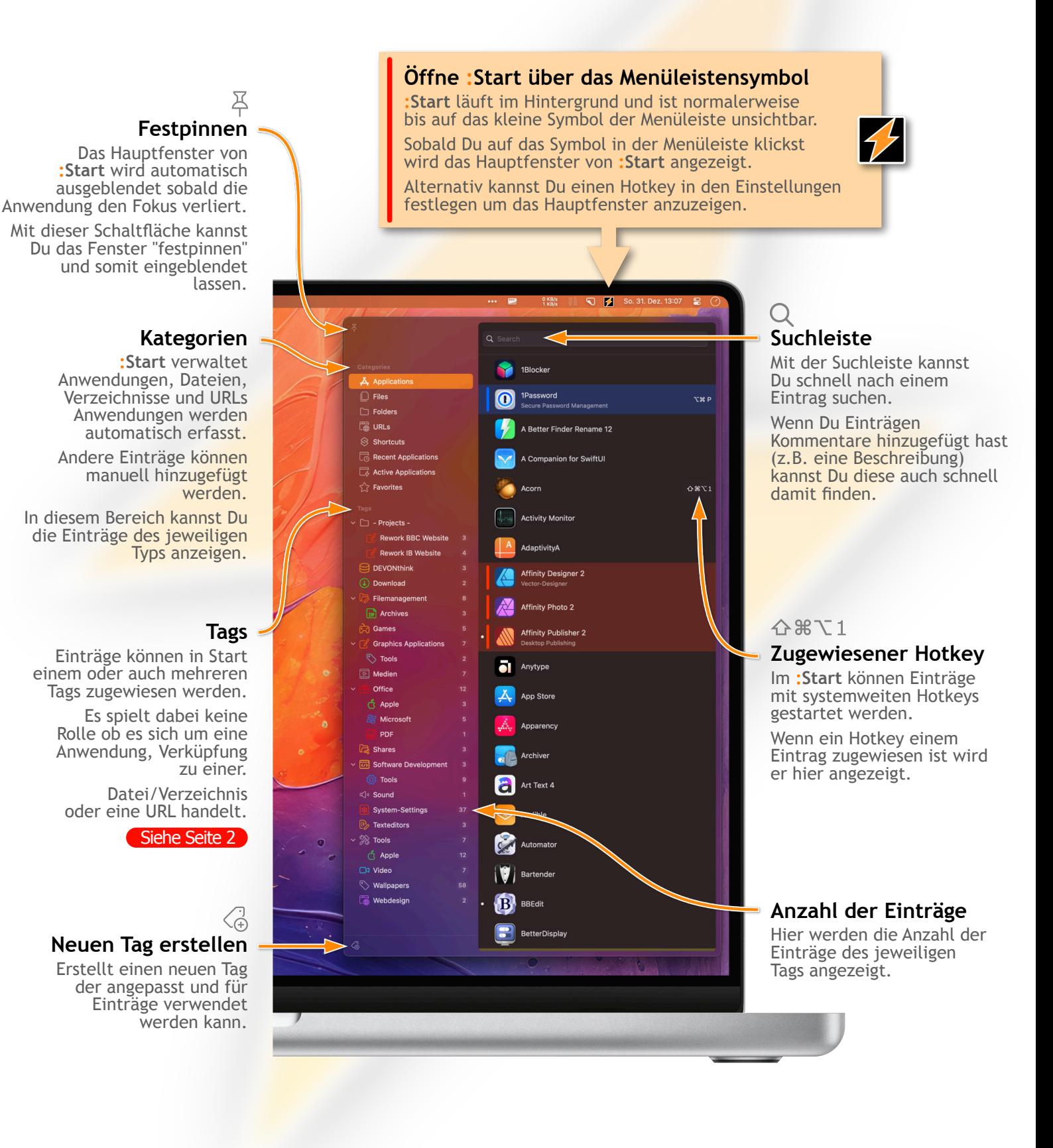

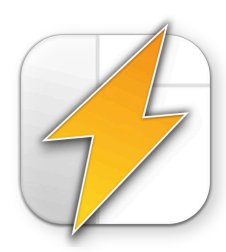

# *Quick*:Start

#### **Was sind Tags?**

Mit Hilfe von Tags kannst du Einträge in : Start gruppieren. Zum Beispiel kannst du allen Textverarbeitungsprogrammen<br>das Tag "Textverarbeitung" zuordnen.

Themenbezogene Tags können ebenfalls nützlich sein. Wenn du beispielsweise immer die gleichen Programme<br>für eine bestimmte Aufgabe benötigst, kannst Du diesen Programmen ein Tag zuordnen und hast so alle notwendigen Programme sofort zur Hand.

Ein Eintrag kann auch problemlos mehreren Tags zugeordnet sein.

#### **Neuer Tag**

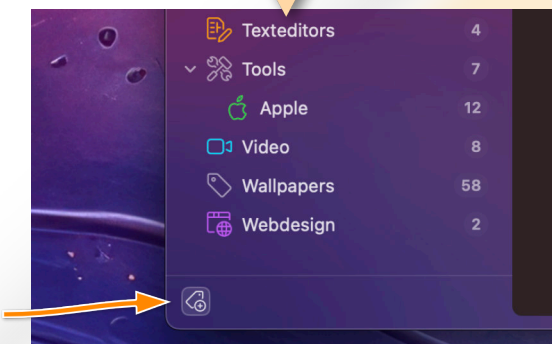

Es gibt verschiedene Wege einen Tag zu  $\langle \frac{1}{10}$ erstellen. Der einfachste Weg ist mit einem Klick auf die obige Schaltfläche.

Damit erstellst Du einen neuen Tag in der Tagliste mit der Bezeichnung "Neuer Tag". Der Tag kann anschließend umbenannt und angepasst werden.

#### **Umbenennen eines Tags**

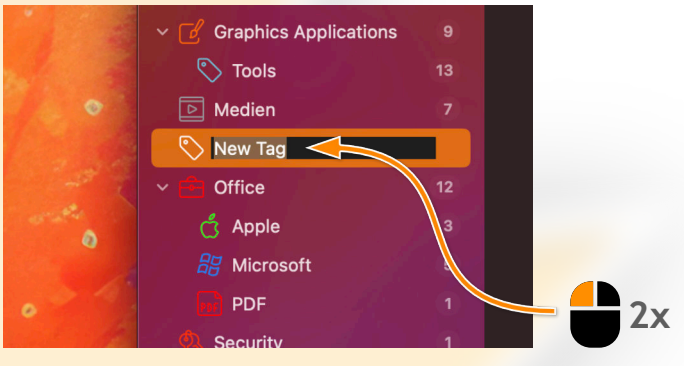

Ein Tag kann einfach durch einen Doppelklick umbenannt werden.

### ℅

 $\overline{\mathcal{L}}$ 

**Symbol anpassen** Hier kannst Du das Aussehen des Tags anpassen und beispielsweise ein

individuelles Symbol oder eine Farbe verwenden.

Durch "Standard" werden die Anpassungen zurückgesetzt.

#### **Anpassen eines Tags**

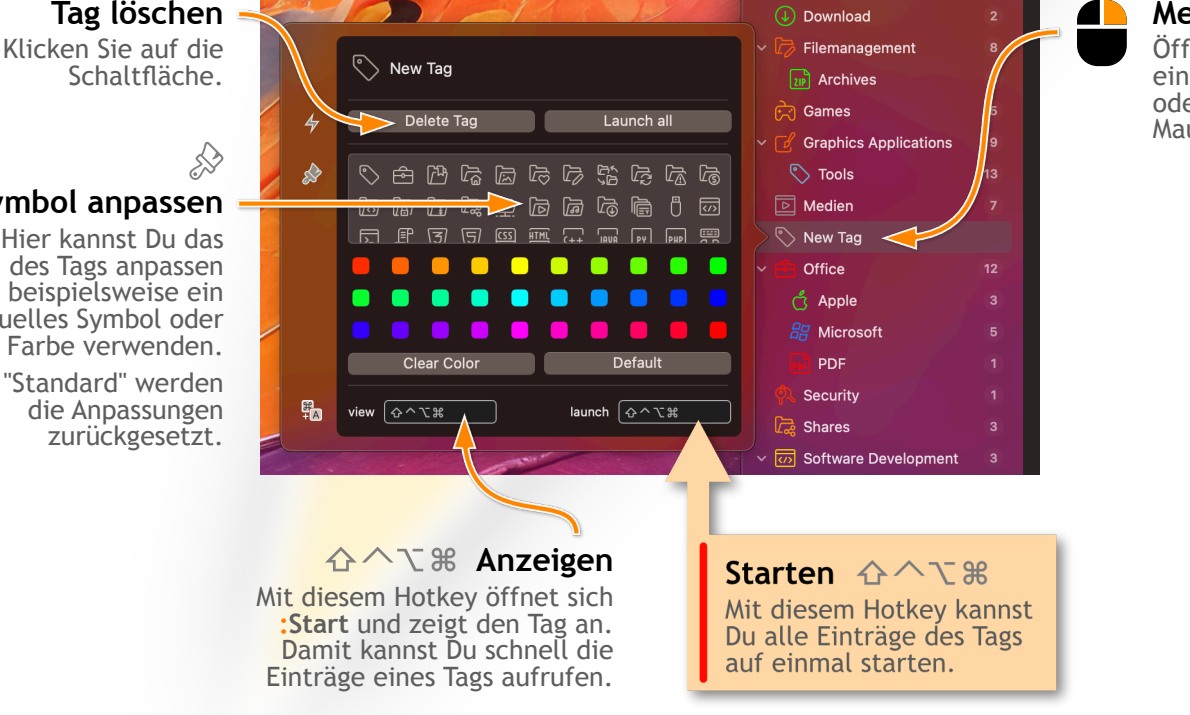

#### **Menü**

Öffne das Menü mit einem Control-Klick oder der rechten Maustaste.

**Tags**

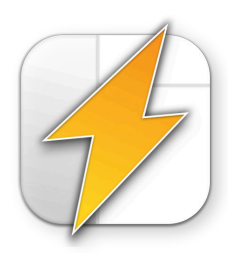

# *Quick*:Start **Einträgen Tags zuweisen**

**Bestehende Einträge einem Tag zuweisen**

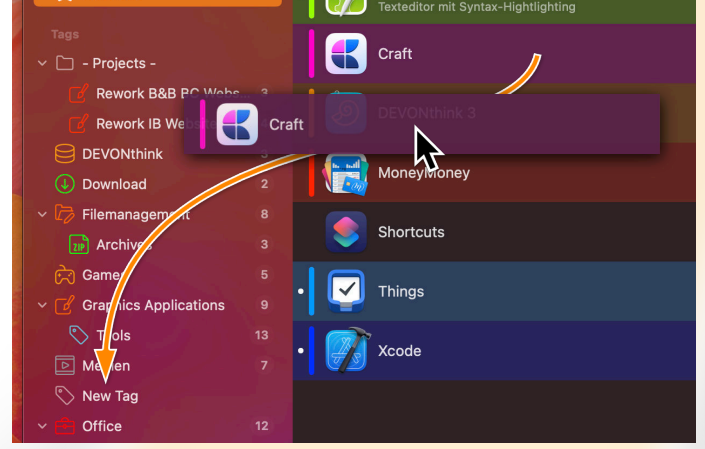

Um einem Eintrag ein Tag zuzuweisen, gibt es mehrere Möglichkeiten. Der einfachste Weg ist über Drag and Drop. Ziehe einfach den Eintrag auf den gewünschten  $Tag -$  fertig.

#### **Dateien oder Verzeichnisse einem Tag zuweisen**

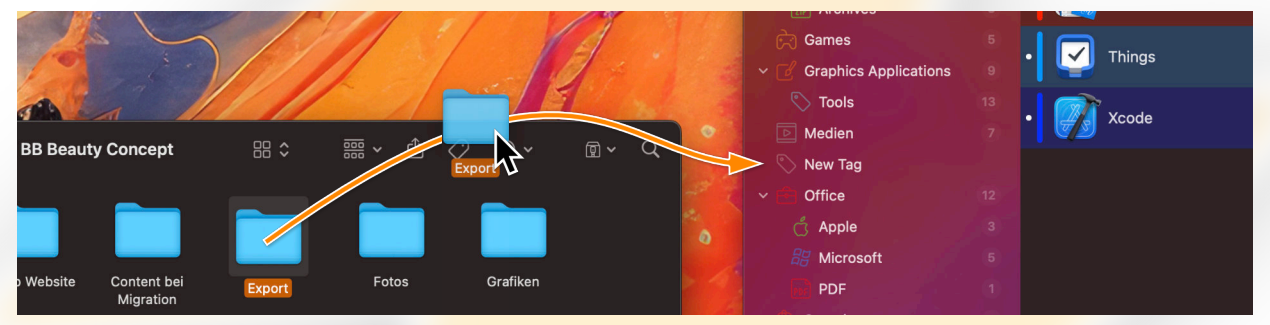

**:Start** erfasst Anwendungen automatisch. Du kannst jedoch auch eigene Einträge wie Dateien und Verzeichnisse zu Start hinzufügen.

Dazu musst Du nur den gewünschten Eintrag vom Finder auf ein Tag ziehen. Dies erstellt einen Eintrag in Start und ordnet ihn dem Tag zu. Die Datei oder das Verzeichnis wird durch Start nicht verändert — **:Start** erstellt nur einen Eintrag

#### **URLs einem Tag zuweisen**

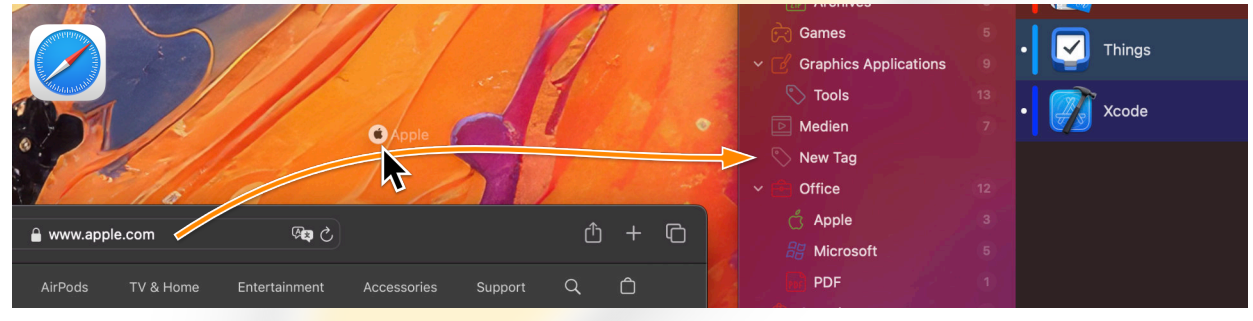

Zusätzlich zu Dateien und Verzeichnissen kannst du auch URLs zu einem Tag in **:Start** hinzufügen. Ziehe einfach die URL aus Safari auf ein Tag — fertig.

> **Tipp :Start** blendet sich automatisch aus, sobald ein anderes Fenster aktiviert wird — was beim Hinzufügen von Einträgen sehr störend sein kann. Du kannst das Hauptfenster von Start "anpinnen" — dann bleibt es dauerhaft geöffnet. Klicke einfach auf die Reißzwecke oben links im Hauptfenster.

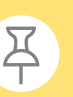

# *Quick*:Start **Einträge anpassen**

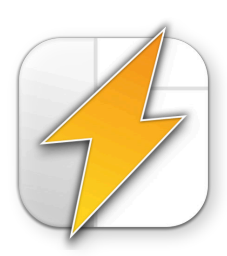

### **Favorit**

Du kannst Einträge in **:Start** als Favoriten markieren — sie erscheinen dann in der Kategorie "Favoriten" und sind leicht zu finden.

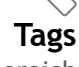

In diesem Bereich werden alle Tags angezeigt die dem Eintrag aktuell zugewiesen sind.

Hier können auch Tags hinzugefügt oder entfernt werden.

## **Farbe**

Hier kannst Du dem Eintrag eine Farbe zuweisen.

**Aktionen**

Abhängig vom ausgewählten Eintrag kannst Du hier unterschiedliche Aktionen ausführen.

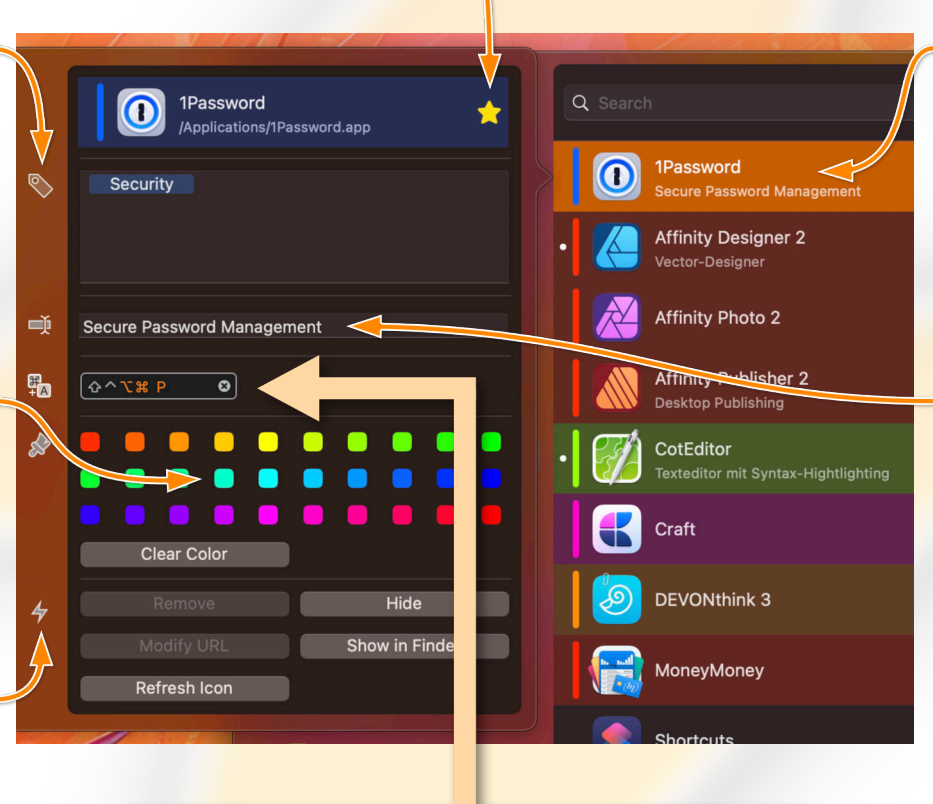

#### Hotkey **企**个飞器P

Hier kannst Du dem Eintrag eine Hotkey zuweisen, was es dir ermöglicht, den Eintrag systemweit aufzurufen - selbst wenn das Hauptfenster von :Start gerade nicht angezeigt wird.

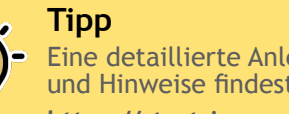

Eine detaillierte Anleitung sowie viele Tipps und Hinweise findest Du auf der **:Start**-Website: **https://start.innovative-bytes.net**

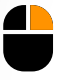

#### **Menüpunkte**

Klicke mit der rechten Maustaste (oder Control-Klick) auf einen Eintrag um das Kontextmenü anzuzeigen.

### 中

#### **Kommentar**

Eine kurzer Kommentar oder Beschreibung kann hier dem Eintrag hinzugefügt werden.

Nach dem Kommentar kann später auch gesucht werden.